# **CD-Datei**

Dirk Slawisch

Copyright © ©24.12.1997 by Dirk Slawisch

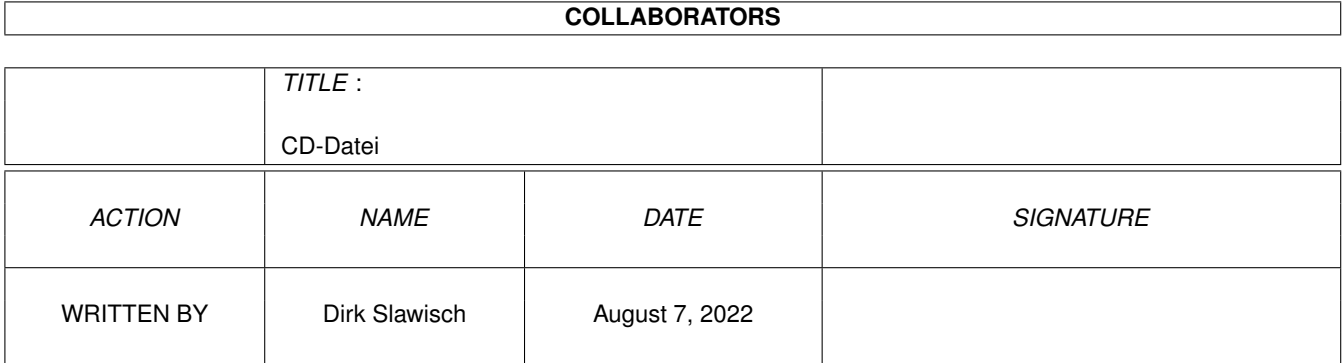

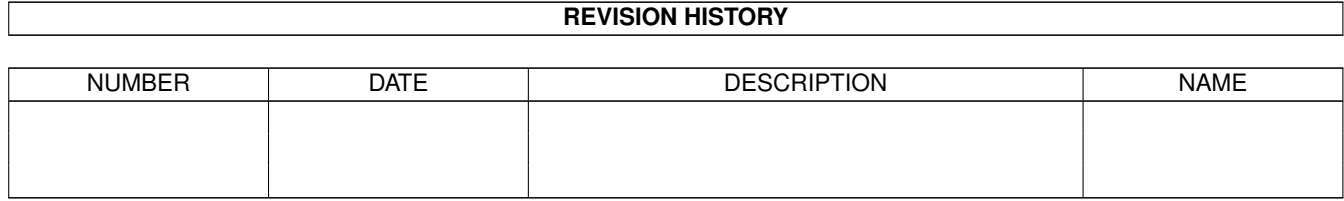

# **Contents**

#### [1](#page-4-0) CD-Datei 1

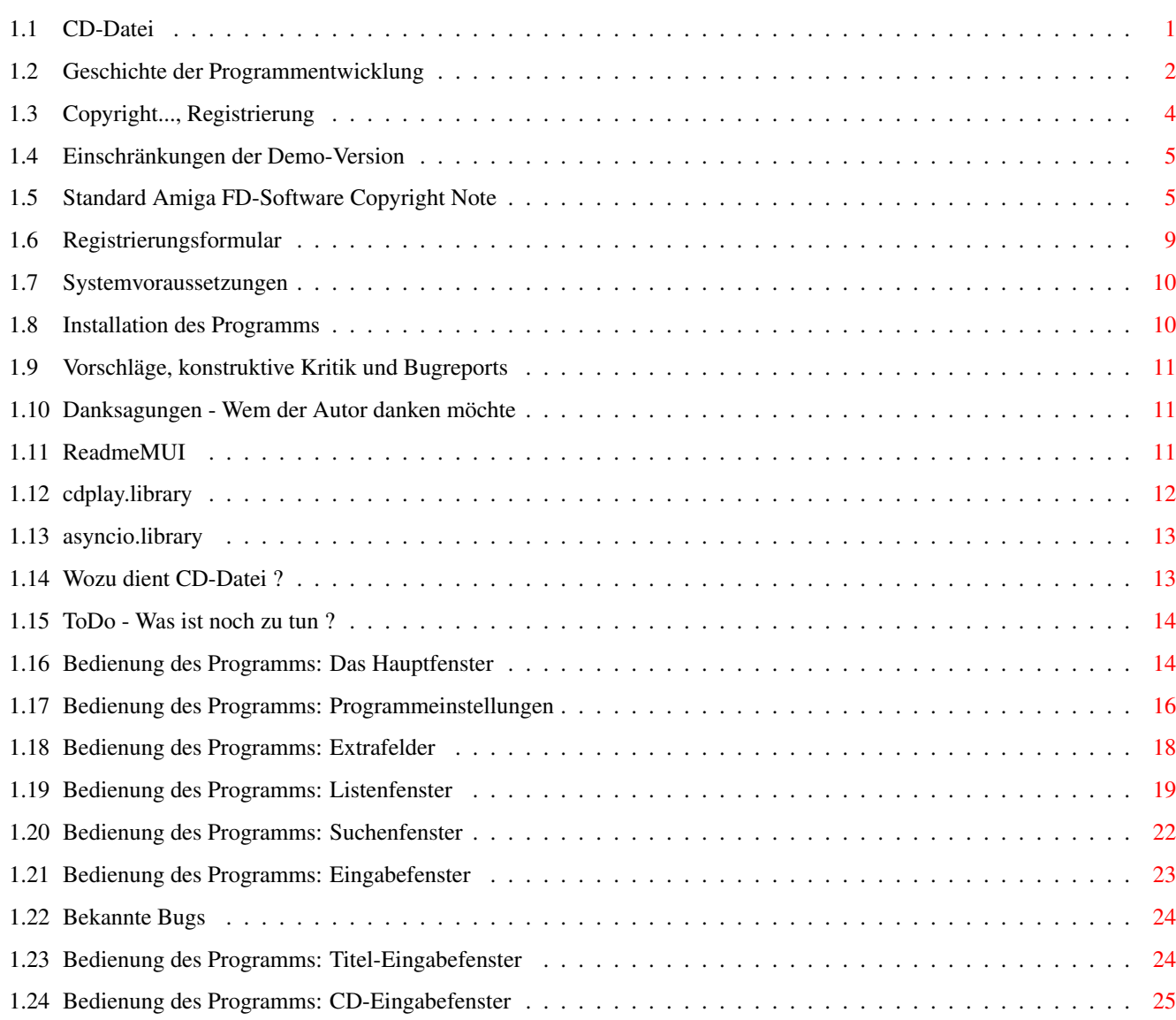

# <span id="page-4-0"></span>**Chapter 1**

# **CD-Datei**

# <span id="page-4-1"></span>**1.1 CD-Datei**

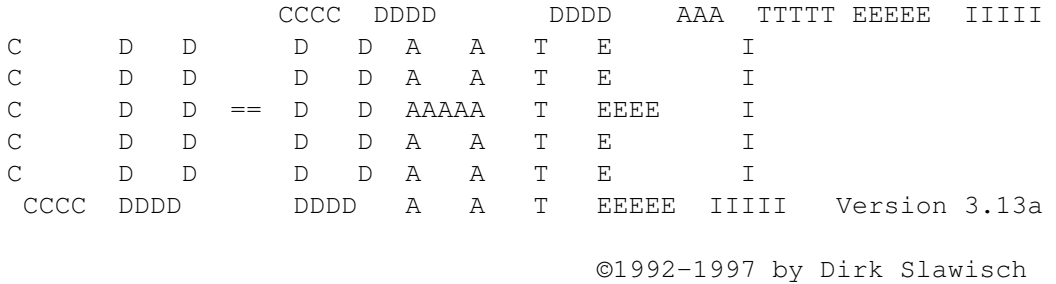

Wer hat sich nicht schon mal geärgert, daß er keinen Überblick mehr über seine umfangreiche CD-Sammlung hat. Das hat nun ein Ende.

> Wozu~dient CD-Datei~? Copyright, Nutzungsbedingungen, Registrierung Einschränkungen der Demo-Version Systemvoraussetzungen Installation des Programms Bedienung des Programms Danksagungen - Wem der Autor danken möchte Geschichte der Programmentwicklung Bekannte Bugs Vorschläge, konstruktive Kritik und Bugreports ToDo - Was ist noch zu tun ?

### <span id="page-5-0"></span>**1.2 Geschichte der Programmentwicklung**

Die Programmgeschichte (1992-93) -Versionen in GFA-Basic V1.00 (30.10.1994) -Erste Vollversion in C mit Gadtools-Oberfläche und Reqtools-Requestern V2.00 (26.03.1995) FREEWARE -Erste Vollversion in C mit MUI-Oberfläche V2.05 (20.03.1996) FREEWARE -erste AMINET-Veröffentlichung V3.00 (17.11.1996) SHAREWARE -CD-Datei fast völlig neu programmiert -Einlesen von Daten vom CD-Laufwerk möglich -Speichern von Disk-ID-Dateien möglich wie sie von verschiedenen CD-Player-Programmen benutzt werden -Speichern als AmigaGuide-Datei möglich -direkte Druckerausgabe möglich -viele zusätzliche Felder zur Dateneingabe implementiert -nachträgliches Ändern der Trackanzahl und der Trackreihenfolge möglich V3.01 (22.11.1996) SHAREWARE -Eingabe-Fenster umprogrammiert ·Bestätigung der Eingaben mit der Return-Taste ist nicht mehr nötig ·Close-Gadget entfernt, damit das Fenster nicht versehentlich geschlossen werden kann ·nachträgliches Umsortieren der Trackreihenfolge funktioniert jetzt V3.02 (23.11.1996) SHAREWARE -im Eingabefenster die Reihenfolge der Aktivierung der String-Gadgets beim Drücken der Return-Taste korrigiert V3.03 (25.11.1996) SHAREWARE -Eingabefenster umprogrammiert, da manchmal die eingegebenen Werte nicht übernommen wurden V3.04 (29.11.1996) SHAREWARE -Routinen zum Sperren und Entsperren der Gadgets in den Listenfenstern überarbeitet -Funktion "Neue CD" öffnet jetzt sofort das Eingabefenster -neue Funktion "Dupliziere CD" implementiert V3.05 (06.12.1996) SHAREWARE -hoffentlich alle Enforcer-Hits entfernt -beim "Daten von CD einlesen" können, wenn vorhanden, aus der Disk-ID-Datei die Namen und Interpreten der CD und deren Titel eingelesen werden -CD-Zeit wird beim Einlesen vom CD-Laufwerk aus den Titelzeiten berechnet und nicht mehr direkt ausgelesen (es gab Abweichungen, diese werden aber beim Laden der Daten korrigiert) -im Eingabefenster werden vor den Titeln jetzt Tracknummern angezeigt -beim Speichern der Disk-ID-Dateien wird der CD-Name im Dateikommentar

eingetragen -Fehler behoben, der beim Löschen von CDs die CD-Nummern verändert hat V3.06 (21.12.1996) SHAREWARE -Menü "Programm verstecken" (Iconify) implementiert -Menüs "Format" in den Listenfenstern durch Cycle-Gadgets ersetzt -Voreinsteller für Zeilenlänge bei Druckerausgabe in Datei implementiert -im Interpreten-Fenster die Funktionen "Ändere Interpret" und "Ändere Interpret2" implementiert, es ist nun die Eingabe eines zweiten Interpreten möglich -im Extradaten-Fenster die Funktion "Ändere Extradaten" implementiert -in den Titelfenstern die Funktion "Ändere Titel" implementiert -alle Texte "CD's" und "ID's" in "CDs" und "IDs" geändert -beim Drucken werden jetzt alle Zahlen in den Spalten rechtsbündig ausgegeben -Funktion "Import Disk-ID-Dateien" implementiert, die im Listview angezeigten Daten sollen eigentlich nach Comment (dem CD-Namen) sortiert werden, aber MUI unterstützt dies noch nicht -beim "Export AmigaGuide" werden in den Texten der Links enthaltene Anführungszeichen durch '' ersetzt (eigentlich sollte " durch \" ersetzt werden, aber die amigaguide.library wertet dies falsch aus) -hoffentlich den Fehler behoben, der die Extradaten durcheinander gebracht hat (beim Laden werden die Anzahlen der Extrafelder neu berechnet, bestehende Fehler werden aber nicht korrigiert) V3.07 (23.12.1996) SHAREWARE -Anzeigereihenfolge im Extradatenfenster geändert -neuen Modus "Interpret(2)" für Anzeigeformat integriert, d.h. es wird nach Interpret2 sortiert, aber Interpret wird angezeigt V3.08 (29.12.1996) SHAREWARE -Statistiken im Hauptfenster sind wieder zentriert -bei "Edit Interpret2" wird der erste Interpret vorgeschlagen, wenn Interpret2 leer ist -bei der Eingabe des Interpreten der CD wird dieser automatisch in den Buffer übertragen, wenn der Interpret im Buffer leer ist -beim Importieren von Disk-ID-Dateien werden bereits vorhandene IDs übersprungen -im Fenster "Import Disk-ID-Dateien" wird die Anzeige "Selektiert: ..." nun korrekt aktualisiert -Voreinsteller für "Zeit bei Eingabe überspringen" implementiert V3.09 (15.01.1997) SHAREWARE -Überarbeitung der Routinen für die TAB- bzw. Return-Reihenfolge der String-Gadgets -bei der Eingabe von Daten wird automatisch die Eingabe von Interpret2 aufgerufen, wenn ein bis dahin noch nicht vorhandener Interpet eingegeben wird -Verwendung von PopObjects für die Eingabefelder der Extradaten -CD-Datei unter liegt jetzt der Standard Amiga FD-Software Copyright Note V3.10 (unveröffentlicht) SHAREWARE -Anzahl der Listenfenster verringert, dafür Filter eingeführt -Statistiken werden nicht mehr über die mathieeesingbas.library berechnet, dadurch sollte der MathPatch nicht mehr notwendig sein -im Disk-ID-Import-Fenster werden nur noch die Dateien mit "ID#?" angezeigt -neue Funktion zum Dazuladen von Daten implementiert

-Eingabefenster umprogrammiert ·es werden die Extradaten der CD und der Titel angezeigt ·in Register "CD" und "Titel" aufgeteilt ·Buffer-Funktionen entfernt, dafür Funktionen zum Interpret bzw. Titel vorschlagen integriert (ähnlich Version 2.06) -neues CD-Feld "Ausgeliehen" am/an -neues Titel-Feld "Sample" einschließlich Voreinsteller für Pfad und Abspieler und Buttons "Spiele Sample" -neue Interpreten werden in der Interpreten-Liste farblich hervorgehoben, es wird bei der Eingabe nicht mehr nach Interpret2 gefragt -Guide-Export beschleunigt V3.11 (20.05.1997) SHAREWARE -Verwendung der asyncio.library für Diskoperationen, dadurch deutlich höhere Geschwindigkeit V3.11a (03.06.1997) SHAREWARE -Routinen zum Export/Import der Disk-ID-Dateien bzw. Guide-Datei korrigiert V3.12 (08.08.1997) SHAREWARE -Diskroutine korrigiert, welche Fehler beim Schreiben von leeren Strings verursachte (speziell bei Interpret2) -die Einschränkungen im Funktionsumfang der Demo-Version rausgenommen, dafür die maximale Anzahl CDs auf 30 Stück begrenzt V3.12a (21.08.1997) SHAREWARE -bei Eingabe CD kleinen Fehler korrigiert: wenn beim Einlesen vom CD-Laufwerk eine Disk-ID-Datei vorhanden war, deren Daten aber nicht benutzt werden sollten, wurde Müll für die Interpreten und Namen eingetragen V3.13 (23.12.1997) SHAREWARE -Fehler bei der Speicherfreigabe behoben, welcher durch die Einführung von Interpret2 entstanden war -Verwendung eigener Sortierroutinen, dadurch: ·höhere Geschwindigkeit beim Belegen der Listviews mit den Daten ·starker Geschwindigkeitszuwachs beim AmigaGuide-Export ·geringer Geschwindigkeitszuwachs beim Export von Disk-ID-Dateien -dynamische Erzeugung einiger Fenster des GUI's, dadurch weniger Speicherbedarf V3.13a (24.12.1997) SHAREWARE -Fehler behoben, durch den des Eingabe-Fenster nur einmal geöffnet werden

#### <span id="page-7-0"></span>**1.3 Copyright..., Registrierung**

konnte

Diese Software unterliegt der Standard Amiga FD-Software Copyright Note . Sie ist SHAREWARE wie definiert in Absatz 4s. Falls du sie magst und regelmäßig benutzt, lasse dich bitte registieren .

CD-Datei ©1992-1997 by Dirk Slawisch.

Die unregistrierte Version (Demo-Version) enthält zudem diverse

#### Einschränkungen

. Nach der Registrierung erhälst du eine

Schlüsseldatei zusammen mit der neuesten Version der Software. Dadurch werden die Einschränkungen aufgehoben. Das Schlüsseldateikonzept erlaubt es dir, neuere Demo-Versionen (die z.B. auf Aminet erscheinen können), als Vollversion zu benutzen.

Es gelten folgende Preise für CD-Datei: 20DM oder 15US\$

Zur Registrierung muß das ausgefüllte und unterschriebene Registrierungsformular per Post an meine Adresse geschickt werden, zusammen mit der Shareware-Gebühr als Scheck, Scheine oder Bezahlung per (internationaler) Postanweisung. Benutzer innerhalb Deutschlands können auch per Überweisung bezahlen:

KontoNr: 4506557978 Mittelbrbg. Sparkasse Potsdam BLZ: 160 500 00

Auch bei Bezahlung per Überweisung ist eine schriftliche Bestellung aber zwingend erforderlich.

Meine Adresse: Dirk Slawisch Geschwister-Scholl-Straße 83 14471 Potsdam Deutschland

Vergesse bitte nicht, das ausgefüllte Bestellformular zu unterschreiben, da andernfalls die Bearbeitung deiner Bestellung verzögert werden kann, bis du ein unterschriebenes Formular nachgereicht hast. Bestellungen per E-Mail sind grundsätzlich nicht möglich.

Nach der Registrierung erhältst du die Schlüsseldatei und die neueste Version des Programms. Die Bearbeitung der Bestellung kann eine Weile dauern. In der Regel geht es sehr schnell (nur wenige Tage), unter besonderen Umständen könnte es auch einige Wochen dauern.

#### <span id="page-8-0"></span>**1.4 Einschränkungen der Demo-Version**

Die Demo-Version von CD-Datei hat seit Version 3.12 keinerlei Einschränkungen im Funktionsumfang mehr.

Dafür ist es aber nicht möglich mehr als 30 CDs einzugeben.

Wer also länge Zeit mit CD-Datei arbeiten möchte, sollte sich bitte

registrieren lassen.

#### <span id="page-8-1"></span>**1.5 Standard Amiga FD-Software Copyright Note**

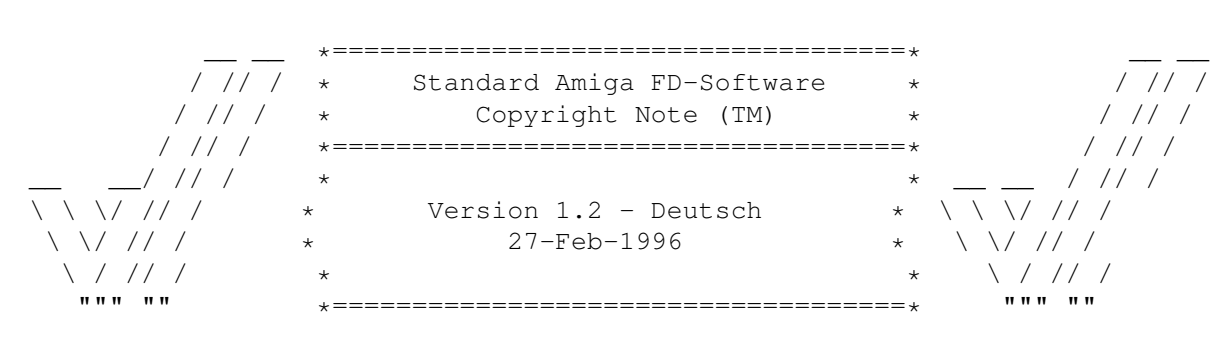

\$VER: "AFD-COPYRIGHT.de"(TM) German Version 1.2 (27.02.96)

#### 0. EINLEITUNG

=============

Falls du ein(e) Anwender(in) bist, magst du vielleicht diese Standard-Urheberrechts-Notiz für frei verteilbare Amiga® Software, die du nur einmal lesen mußt anstelle von individuellen Notizen. Es gibt Übersetzte Versionen dieses Dokumentes im Aminet® unter:

/pub/aminet/docs/misc/AFD-Files1-xx.lha (xx = Zahl der Sprachen).

Falls du ein(e) Software-Entwickler(in) bist und dieses Dokument in dein eigenes FD-Paket einbinden willst, dann lies es bitte zuerst sorgfältig durch, besonders Kapitel 5 "ENTWICKLER-INFORMATIONEN". Danke für deine Unterstützung.

#### 1. URHEBERRECHT

#### ===============

- a. Das Urheberrecht für diese Software liegt bei ihren Entwicklern. Das bedeutet: du darfst Programm(e) und Dokumentation NICHT ÄNDERN. Insbesondere darfst du die Dokumentation oder diesen Text NICHT ENTFERNEN.
- b. Du darfst diese Software und alle ihre Teile, einschließlich aller Schriftarten, Bilder oder Samples, NICHT für irgend einen anderen Zweck als den in der zugehörigen Dokumentation beschriebenen benutzen. Falls die Entwickler nicht die Quell-Dateien mitgeliefert haben, darfst du KEINEN TEIL dieses Paketes dekompilieren.

#### 2. VERTEILUNG

=============

Dieses Paket ist frei verteilbar. Das bedeutet: du darfst diese Software weiterverteilen, solange du diese Punkte erfüllst:

- a. Jede Weitergabe muß alle Dateien in diesem Archiv umfassen, einschließlich der Datei "AFD-COPYRIGHT", ohne irgendwelche Änderungen. Du darfst KEINE Dateien zu diesem Archiv hinzufügen.
- b. Dieses Paket darf frei weitergegeben werden über Mailboxen, InterNet/Use-Net, Software-Bibliotheken wie die von Fred Fish und Aminet® CD-ROM's und andere ähnliche elektronische Kanäle.
- c. Disketten-Magazine und Dienstleister, die Zusatzgebühren für Dateiübertragung erheben, dürfen es NICHT ohne schriftliche Erlaubnis der Entwickler

verteilen!

3. HAFTUNGSAUSSCHLUSS =====================

Durch die Benutzung dieses Produktes akzeptierst du die VOLLE Verantwortung für alle Schäden, die durch seine Benutzung oder das Unvermögen seiner Benutzung auftreten können. Die Entwickler dieser Software und der Autor und die Übersetzer dieser "Urheberrechts-Notiz" können NICHT verantwortlich gemacht werden.

WICHTIG: Der Autor und die Übersetzer dieser "Urheberrechts-Notiz" geben KEINE Garantie für die Qualität und die Nützlichkeit IRGENDEINES Produktes das dieser Notiz unterliegt!!!

Einige Namen, die in diesem Text benutzt werden, sind Warenzeichen oder eingetragene Warenzeichen. Die Benutzung dieser Namen impliziert nicht, daß sie frei benutzt werden dürfen.

4. GEGENLEISTUNG ================

"Frei verteilbar" bedeutet nur, daß du nicht für das Kopieren oder die Weitergabe dieser Software bezahlen mußt. Du hast das Recht, dieses Produkt 30 Tage lang zu testen. Falls es dir gefällt und du es regelmäßig benutzt, wollen die meisten Entwickler eine Gegenleistung für ihre Mühe.

Die Dokumentation dieser Software enthält eine Einstufung der folgenden:

- a. Freeware Du darfst dieses Software KOSTENLOS benutzen.
- b. Mailware Du mußt den Entwicklern eine NACHRICHT zukommen lassen (per EMail oder Post).
- c. Cardware Du mußt den Entwicklern eine POSTKARTE schicken.
- d. Donationware Du mußt einer Organisation, wie in der Dokumentation beschrieben, eine SPENDE zukommen lassen.
- g. Giftware Du bist aufgefordert, den Entwicklern ein GESCHENK zu machen, zum Beispiel:
	- Süßigkeiten oder
	- ein Päckchen Disketten oder
	- eine Kopie eines selbstgeschriebenen Programmes oder
	- etwas Geld oder
	- einen Amiga 5000 PowerTower ;-)
- s. Shareware Du mußt den Entwicklern GELD in Höhe des in der Dokumentation verlangten Betrages zukommen lassen.

#### 5. ENTWICKLER-INFORMATIONEN

===========================

Das Konzept einer "Standard-Lizenz" wie dieser hat verschiedene Vorteile:

- Du als Entwickler(in) mußt dich nicht um die Urheberrechts-Fragen kümmern.
- Die Anwender deines Produktes müssen es nur lesen, falls sie es nicht ohnehin schon getan haben.
- Dieses Dokument ist in verschiedenen Sprachen im Aminet® verfügbar. So kannst du sicher sein, daß die Benutzer es wenigstens einmal gelesen und verstanden haben.

Falls du "AFD-COPYRIGHT(TM) in dein eigenes Amiga® FD-Software Paket einbinden willst, mußt du die folgenden Regeln befolgen:

a. Lies dieses Dokument sorgfältig und überzeuge dich davon, daß du dem gesamten Text OHNE IRGENDWELCHE AUSNAHMEN zustimmst.

(Falls du ihm nicht zustimmst, benutze ihn nicht! Du darfst Teile des Textes Übernehmen, aber FALLS du es tust, darfst du die Namen "AFD-COPYRIGHT"(TM) und "Standard Amiga FD-Software Copyright Note"(TM) NICHT BENUTZEN.)

- b. Überzeuge dich davon, daß du in den .info-Dateien, die du veröffentlichen willst, die folgen Standardprogramme benutzt:
	- für ASCII-Texte: More - für AmigaGuide®-Dokumente: AmigaGuide - für AmigaOS-Skripte: IconX - für ARexx-Skripte: RX - für Konfigurations-Dateien: Ed - für Installer-Skripte: Installer - für IFF-ILBM-Bilder: Display

(Die Idee zu dieser Regel wurde inspiriert durch Osma "Tau" Ahvenlampi, Finnland. Sie wurde eingefügt, um einen Standard zu setzen. Falls jemand nicht diese Programme benutzt, muß er/sie nicht mehr als einen "Link" pro Dateityp auf die bevorzugten Programme einrichten!)

c. Füge einen Absatz wie den folgenden in die Anleitung zu deinem Produkt ein:

------8<------------------------------------------------------------------ Diese Software unterliegt der "Standard Amiga FD-Software Copyright Note". Sie ist <Typ\_der\_Software> wie definiert in Absatz 4<x>. [...] Für mehr Informationen lies bitte "AFD-COPYRIGHT" (Version 1 oder höher). ------8<------------------------------------------------------------------

Beispiel:

Diese Software unterliegt der "Standard Amiga FD-Software Copyright Note". Sie ist SHAREWARE wie definiert in Absatz 4s. Falls du sie magst und regelmäßig benutzt, sende bitte DM20 an... Für mehr Informationen lies bitte "AFD-COPYRIGHT" (Version 1 oder höher).

d. Du mußt die Datei "AFD-COPYRIGHT"(TM) (englisch) beilegen. FALLS du eine AmigaGuide® Hypertext-Anleitung beilegst, kannst du sie mit dieser Datei verknüpfen oder den gesamten Text in die AmigaGuide® - Datei einfügen, ganz wie du magst. Bitte lege nicht mehr als zwei Übersetzungen dieser Datei in deinem Paket bei. So wird das Paket nicht zu groß.

6. AUTOREN ==========

"AFD-COPYRIGHT"(TM) wurde geschrieben von Dietmar Knoll. Es unterliegt selbst der obigen Urheberrechts-Notiz (© 10.12.1994, 27.02.1996).

Falls du irgendwelche Kommentare, Hinweise oder Fragen oder auch Vorschläge für die nächste Version hast, schreibe sie bitte an die folgenden Adressen:

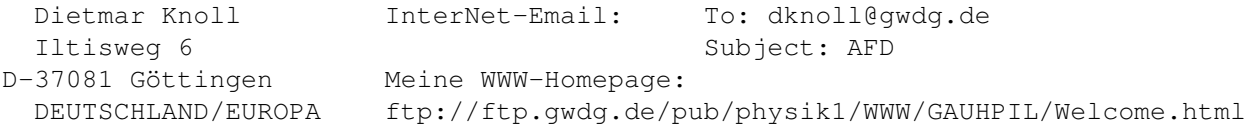

Die Übersetzer dieses Dokumentes und ihre Adressen sind in den entsprechenden Dateien vermerkt. Das Urheberrecht der Übersetzungen liegt bei den Übersetzern.

# <span id="page-12-0"></span>**1.6 Registrierungsformular**

CD-Datei Registrierungs-Formular ================================

Ich will mich für CD-Datei registrieren lassen, um die Vollversion zu erhalten und akzeptiere die Copyright-, Haftungsausschluß-, Nutzungsund Verbreitungsbedingungen, die in der Dokumentation ausgeführt sind.

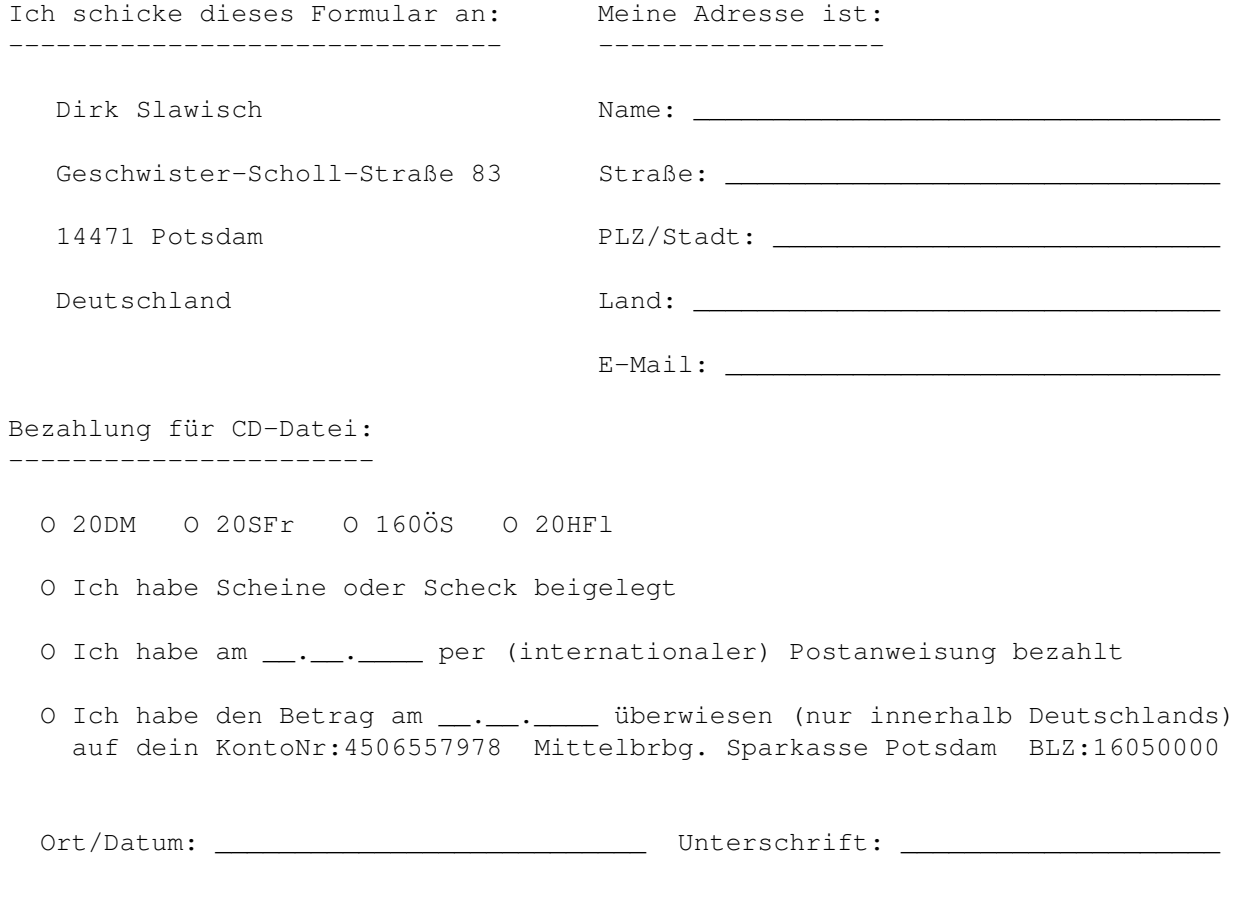

Vergesse bitte nicht deine Unterschrift, sonst kann sich deine Bestellung bis zur Nachreichung eines unterschriebenen Formulars verzögern! Ich benutze z.Zt. CD-Datei-Demo-Version \_\_.\_\_ welche ich bekommen habe von: --------------------------------------------------------------------------- O CD-ROM \_\_\_\_\_\_\_\_\_\_\_\_\_\_\_\_\_\_\_\_\_\_ O AmiNet O PD-Disk \_\_\_\_\_\_\_\_\_\_\_\_\_\_\_\_\_\_\_\_\_\_\_\_\_\_\_\_\_ O Bekannten O einem BBS/einer MailBox O \_\_\_\_\_\_\_\_\_\_\_\_\_\_\_\_\_\_\_\_\_\_ System-Konfiguration: --------------------- Amiga: \_\_\_\_\_\_ oder Draco: \_\_\_\_  $Amiqa-OS:$  \_\_.\_\_\_ CPU: 680\_\_ mit \_\_\_ MHz Speicher: \_\_\_ MByte CD-ROM-Laufwerk: \_\_\_\_\_\_\_\_\_\_\_\_\_\_\_

Kommentare/Vorschläge: ----------------------

# <span id="page-13-0"></span>**1.7 Systemvoraussetzungen**

Voraussetzungen

```
CD-Datei sollte auf allen Amigas ab OS2.1 und 68000-Prozessor laufen.
Zum Betrieb wird
              MUT
               ab der Version 3.8 benötigt.
Die für das Einlesen von Daten vom CD-Laufwerk benötigte
              cdplay.library
                und die für Diskoperationen benötigte
              asyncio.library
               werden
mitgeliefert.
Das ist auch schon alles.
```
#### <span id="page-13-1"></span>**1.8 Installation des Programms**

Installation

Das gesamte Verzeichnis "CD-Datei" an eine beliebige Stelle auf der

Festplatte kopieren und ein Assign "CD-Datei:" darauf setzen. Das Assign am besten in die "user-startup" einfügen. Die Libraries aus dem "Libs"-Verzeichnis in das "LIBS:"-Verzeichnis auf der Festplatte kopieren.

### <span id="page-14-0"></span>**1.9 Vorschläge, konstruktive Kritik und Bugreports**

Vorschläge, konstruktive Kritik und Bugreports bitte an folgende Adresse:

```
E-Mail: surfers@berlin.snafu.de
        mit dem Betreff: CD-Datei
```
oder

```
Dirk Slawisch
Geschwister-Scholl-Straße 83
14471 Potsdam
Deutschland
```
Bitte bei Anfragen zum Programm immer die verwendete Version angeben. Registrierungen bitte nur mit dem Registrierungsformular an meine Postadresse und nicht per E-Mail.

#### <span id="page-14-1"></span>**1.10 Danksagungen - Wem der Autor danken möchte**

```
Dankeschön geht an:
· Stefan Stuntz für
             MUT
                · Patrick Hess für die
              cdplay.library
                · Martin Taillefer und Magnus Holmgren für die
              asyncio.library
                · Roger Ebert für das wundervolle Logo und die Hilfe bei der ←
                   Übersetzung
 des englischen Catalogs
· Philippe Susanne für den französischen Catalog
· Einar Hjelseth für den norwegischen Catalog
· MAXON Computer für Maxon C++
· alle, die Verbesserungsvorschläge gemacht haben
· und ganz besonders an alle die sich registrieren lassen haben.
```
# <span id="page-14-2"></span>**1.11 ReadmeMUI**

This application uses

MUI - MagicUserInterface

(c) Copyright 1992-97 by Stefan Stuntz

MUI is a system to generate and maintain graphical user interfaces. With the aid of a preferences program, the user of an application has the ability to customize the outfit according to his personal taste.

MUI is distributed as shareware. To obtain a complete package containing lots of examples and more information about registration please look for a file called "muiXXusr.lha" (XX means the latest version number) on your local bulletin boards or on public domain disks.

If you want to register directly, feel free to send

DM 30.- or US\$ 20.-

 $t_{\Omega}$ 

Stefan Stuntz Eduard-Spranger-Straße 7 80935 München GERMANY

Support and online registration is available at

http://www.sasg.com/

#### <span id="page-15-0"></span>**1.12 cdplay.library**

cdplay.library -- (c) Copyright ´96 by Patrick Hess cdplayer.library -- (c) Copyright ´95 by Patrick Hess

Die cdplayer.library ist eine Library zur Ansteuerung von SCSI-CD-Rom-Laufwerken. Sie erlaubt eine komfortable Ansteuerung der Audiofunktionen, wenn eine Audio-CD im Laufwerk ist.

Mein größter Dank geht an Gary Duncan aus dessen SCSIUtil ich die meisten Dingen für diese Library gelernt habe. Ausserdem geht mein Dank noch an Thomas Herold, der mir bei der Überwindung anfänglicher Schwierigkeiten der alten cdplayer.library geholfen hat.

Diese Library und die mitgelieferten Files sind alle FreeWare, das Copyright verbleibt bei mir, die Nutzung ist kostfrei. Diese Library darf frei kopiert werden und in Mailboxen/Mailboxnetzen/Internet gespeichert und vertrieben werden, solange an diesem Packet kein Profit gemacht wird.

Die Benutzung dieser Library in eigenen Programmen ist natürlich gestattet, jedoch mit (geringen) Auflagen verbunden. Diese hängen mit der Vertriebsart/Form der Software zusammen:

- Programm benutzt cdplay.library und ist FreeWare:

Hier bitte ich um eine e-Mail (falls möglich) das an einem Projekt gearbeitet wird, wenn dieses fertig ist, muß mir eine Kopie des Programms zugestellt werden (am besten via e-Mail, aber Post ist auch O.K.)

- ... ist ShareWare:

Solange der Betrag der ShareWare unter 50 DM bleibt, reicht eine registrierte Version der Software, aber auch für Folgeversionen, die die Library nutzen.

- ... kommerzielle Software

Nachfragen!

Sollte ein Projekt nicht in eine dieser Kathegorien fallen, gilt das selbe wie bei kommerziellen Produkten: fragen... ;)

Bugreports, Verbesserungs- und Erweiterungsvorschläge usw. an folgende Adresse, e-Mail SEHR bevorzugt...

e-Mail: poseidon@newswire.de hess@neuss.netsurf.de (http://www.neuss.netsurf.de/~patrhess

Postadresse: Patrick Hess Holsteinstr. 27 41564 Kaarst

Telefon: V+49-2131-766672Q

### <span id="page-16-0"></span>**1.13 asyncio.library**

AsyncIO library for fast IO ---------------------------

This shared library provides DOS-like functions for using double buffered asyncronous IO on files. This provides very good performance on DMA devices.

The code was originally written by Martin Taillefer. A few bug fixes and updates were made by Magnus Holmgren, with inspiration from Olaf 'Olsen' Barthel.

#### <span id="page-16-1"></span>**1.14 Wozu dient CD-Datei ?**

Was ist CD-Datei ?

CD-Datei ist ein einfach zu bedienendes Programm zur Verwaltung der privaten Audio-CompactDisc-Sammmlung. Das Programm gestattet einen schnellen und übersichtlichen Zugriff auf CDs, deren Titel, Interpreten und andere zusätzliche Informationen. Durch die Verwendung von **MUT** läßt sich die Programmoberfläche optimal

konfigurieren, ist ideal per Tastatur und Maus bedienbar.

# <span id="page-17-0"></span>**1.15 ToDo - Was ist noch zu tun ?**

Was könnte man noch verbessern ?

- · Erstellung von weiteren Catalog-Dateien
- · Integrierung eines ARexx-Ports
- · Ansteuerung eines externen CD-Player-Programms bzw. Integrierung eines Players in CD-Datei

#### <span id="page-17-1"></span>**1.16 Bedienung des Programms: Das Hauptfenster**

Das Hauptfenster "CD-Datei"

Im Hauptfenster ist das Laden, Speichern und Entfernen der Daten möglich. Außerdem können verschiedene Voreinsteller und die Listenfenster aufgerufen werden.

Das Hauptfenster hat ein Register mit zwei Seiten. Auf der Seite "Über CD-Datei" sind die Programmversion und auf wen es registriert ist zu sehen. Auf der zweiten Seite "Informationen" werden die Belegung des Arbeitsspeichers von CD-Datei und verschiedene Statistiken dazu angezeigt.

Unter dem Register befinden sich die vier Knöpfe "CDs", "Interpreten", "Titel" und "Extradaten". Beim Drücken der Knöpfe wird jeweils ein

Listenfenster

mit dem entsprechendem Inhalt geöffnet. Im Listenfenster "CDs" ist die Eingabe von neuen Daten möglich.

Das Hauptfenster hat folgende Menüs:

"Projekt/Laden..."

Öffnet einen Dateirequester zur Auswahl der zu ladenden Datei. Der im Requester vorgeschlagene Pfad wird in den Programmeinstellungen

unter

"Datenpfad" definiert.

Wenn bereits Daten im Arbeitsspeicher von CD-Datei sind, wird eine Sicherheitsabfrage gemacht bevor diese gelöscht werden.

Außer dem Laden von Daten per Menü gibt es noch folgende Möglichkeiten: -Icon einer Datendatei auf der Workbench über dem Hauptfenster fallen lassen (Drag&Drop)

- -Icon einer Datendatei doppelklicken (CD-Datei muß als Standardprogramm eingetragen sein)
- -Aufruf von CD-Datei vom CLI aus und Angabe der Datendatei als Parameter

"Projekt/Dazuladen..."

Mit dieser Funktion ist es möglich weitere Daten zu bereits im Speicher vorhandenen Daten dazuzuladen.

"Projekt/Speichern..."

Öffnet einen Dateirequester zur Auswahl des Dateinamens unter dem der Arbeitsspeicher von CD-Datei abgespeichert werden soll. Wenn sich im Arbeitsspeicher eine vorher geladene Datei befindet, wird der Dateiname vorgeschlagen. Beim Speichern wird von bestehenden Dateien eine Backup-Datei \*.bak angelegt. Außerdem wird ein Icon für die Datendatei erzeugt, welches in "CD-Datei:Icons/def\_cddatei.info" definiert ist.

"Projekt/Export AmigaGuide..."

Speichert den Arbeitsspeicher von CD-Datei als AmigaGuide-Datei, ähnlich dieser Anleitung. Die Auswahl des Dateinamens ist vorher in einem Dateirequester möglich. Der im Requester vorgeschlagene Pfad wird in den

Programmeinstellungen als "Exportpfad" definiert. Für die AmigaGuide-Datei wird ein Icon abgespeichert, welches in "CD-Datei:Icons/def\_guide.info" definiert ist.

"Projekt/Export Disk-ID-Dateien..."

Speichert alle CDs, die eine Disk-ID (eingelesen vom CD-Laufwerk) haben, als Disk-ID-Dateien ab. Der durch die Programmeinstellungen definierte "Pfad Disk-ID-Dateien" kann in einem ← Verzeichnisrequester geändert werden. Beim Speichern werden bestehende Disk-ID-Dateien überschrieben.

Der CD-Name wird im Dateikommentar eingetragen.

"Projekt/Import Disk-ID-Dateien..."

Öffnet ein Fenster zum Import von Disk-ID-Dateien. Der durch die

Programmeinstellungen definierte "Pfad Disk-ID-Dateien" kann in einem zuvor erscheinenden Verzeichnisrequester geändert werden.

"Projekt/Entfernen"

Löscht nach vorheriger Abfrage alle Daten aus dem Arbeitsspeicher von CD-Datei.

"Projekt/Programm verstecken"

Ikonifiziert das Programm.

"Projekt/Programm beenden"

Beendet das Programm. Wenn an den Daten Veränderungen gemacht wurden, wird darauf hingewiesen.

```
"Einstellungen/Programm..."
Hier wird das Fenster
            Programmeinstellungen
             geöffnet in dem
verschiedene Einstellungen zum Programm CD-Datei gemacht werden können
(wie Drucker, CD-Laufwerk, Pfade, Anzeigeprogramme, Sortierreihenfolge
der Listen).
"Einstellungen/Extrafelder..."
Hier wird das Fenster
            Extrafelder
             geöffnet in dem eingestellt wird,
welche zusätzlichen Eingabe-Felder für CDs und Titel (wie z.B.
Kategorie, Kommentar, Produzent) benutzt werden sollen.
"Einstellungen/MUI..."
Öffnet das von MUI bekannte Voreinstellungsfenster.
```
#### <span id="page-19-0"></span>**1.17 Bedienung des Programms: Programmeinstellungen**

Das Fenster "Programmeinstellungen"

Hier werden verschiedene Einstellungen zum Programm CD-Datei gemacht.

Das Einstellungsfenster besteht aus einem Register mit drei Seiten.

Auf "Seite 1" werden die folgenden Einstellungen für Programme und Pfade und das CD-Laufwerk gemacht:

"Programme und Pfade"

"Guide-Datei"

Hier wird eingetragen wo sich die Anleitung (diese lesen Sie gerade) befindet und wie sie heißt. Wenn man im Programm die Help-Taste drückt erscheint die Anleitung automatisch.

"Datenpfad"

Dieser Pfad wird zum Laden und Speichern in den Dateirequestern vorgeschlagen.

"Exportpfad"

Dieser Pfad wird beim Export als AmigaGuide-Datei oder beim Druck in eine Datei vorgeschlagen.

"Bilderpfad"

Unter diesem Pfad sollten sich die Bilddateien für die CD-Hüllen befinden, da dieser Pfad in den Eingaberoutinen vorgeschlagen wird. "Bildanzeiger"

Hier wird das Programm (mit Pfad) eingetragen, welches zum Anzeigen der Bilddateien (CD-Hüllen) aufgerufen wird. Ein %s steht für den einzufügenden Dateinamen der CD-Hülle.

"Textepfad"

Unter diesem Pfad sollten sich die Textdateien für die Liedtexte befinden, da dieser Pfad in den Eingaberoutinen vorgeschlagen wird.

"Textanzeiger"

Hier wird das Programm (mit Pfad) eingetragen, welches zum Anzeigen der Textdateien (Liedtexte) aufgerufen wird. Ein %s steht für den einzufügenden Dateinamen des Liedtextes.

"Samplespfad"

Unter diesem Pfad sollten sich die Musiksamples der Titel befinden, da dieser Pfad in den Eingaberoutinen vorgeschlagen wird.

"Samplespieler"

Hier wird das Programm (mit Pfad) eingetragen, welches zum Abspielen der Musiksamples aufgerufen wird. Ein %s steht für den einzufügenden Dateinamen des Samples.

"Pfad Disk-ID-Dateien"

Dieser Pfad wird zum Export und Import von Disk-ID-Dateien (wie sie z.B. von OptyCDPlayer, MCDP und SCDPlayer verwendet werden) vorgeschlagen.

Auf "Seite 2" werden die Einstellungen für die Sortierung und das Anzeigeformat der Listen gemacht. Diese Einstellungen werden beim erstmaligem Öffnen der Listenfenster benutzt.

Auf "Seite 3" sind die folgende Einstellungen für das CD-Laufwerk, den Drucker und die Eingabe von Daten.

Gruppe "CD-Laufwerk"

Hier wird eingestellt ob überhaupt ein CD-ROM-Laufwerk am Computer vorhanden ist und wenn ja an welchem Device und welcher Unit.

Gruppe "Drucker"

Hier wird ausgewählt ob die Seiten beim Ausdruck nummeriert werden sollen. Der obere Seitenrand kann in Anzahl Zeilen eingestellt werden.

Außerdem ist es möglich den Ausdruck in eine Datei umzulenken. Dazu kann man die Zeilenlänge in Zeichen angeben. Beim Drucken erscheint dann ein Dateirequester in dem der Dateiname abgefragt wird.

Beim Drucken werden die Systempreferences (linker Rand, rechter Rand, Papierlänge, Papierart) der Workbench verwendet. Gruppe "Eingabe" Hier kann eingestellt werden, daß die String-Gadgets zur Eingabe der Titelzeit im Fenster "Eingabe: Titel" übersprungen werden. Dies hat Sinn, wenn man später mal die Zeiten vom CD-Laufwerk einlesen möchte oder dies sowieso am Anfang der Eingabe einer neuen CD tut. Unter dem Register sind folgende Knöpfe: "Standardwerte" Ein Druck auf diesen Knopf setzt die im Fenster angezeigten Werte auf programminterne Defaultwerte. "Laden" Setzt die im Fenster angezeigten Werte auf die zuletzt abgespeicherten. Das bedeutet es werden die Einstellungen aus der Datei "CD-Datei:CD-Datei.prefs" geladen. "Benutzen" Übernimmt die im Fenster angezeigten Werte und schließt das Fenster. "Speichern" Speichert die im Fenster eingetragenen Werte in der Datei "CD-Datei:CD-Datei.prefs", übernimmt die Werte und schließt das Fenster. "Abbruch"

Schließt das Fenster ohne irgendwelche Werte zu übernehmen.

#### <span id="page-21-0"></span>**1.18 Bedienung des Programms: Extrafelder**

Das Fenster "Einstellungen Extrafelder"

Hier werden die Einstellungen für die zusätzlichen Felder für die CDs und Titel gemacht.

Das Fenster besteht aus einem Register mit den zwei Seiten "CDs" und "Titel". Hier werden per Drag&Drop die Einstellungen gemacht, welche Extrafelder bei der Eingabe verwendet werden sollen und welche nicht. Außerdem wird hier die Reihenfolge in der die Felder angezeigt werden beeinflußt. Es werden zuerst die im rechten Listview (entsprechend der eingestellten Reihenfolge) und danach die im linken Listview angezeigt. In den Listenfenstern werden unter den Listviews immer alle Daten angezeigt, egal ob sie verwendet werden sollen oder nicht.

Für CDs sind folgende Extrafelder möglich:

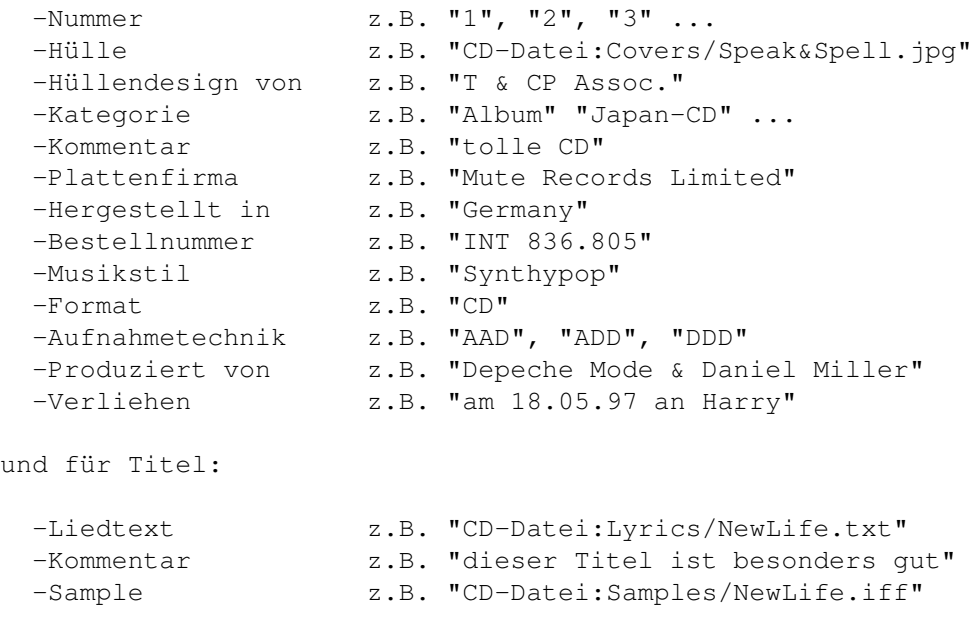

Unter dem Register befinden sich die beiden Knöpfe:

"Benutzen"

Übernimmt die gemachten Einstellungen und schließt das Fenster.

"Abbruch"

Schließt das Fenster ohne die gemachten Einstellungen zu verwenden.

Die Einstellungen für die Extrafelder werden in der Datendatei mit abgespeichert und beim Laden der Daten wieder eingelesen.

# <span id="page-22-0"></span>**1.19 Bedienung des Programms: Listenfenster**

#### Die Listenfenster

In den Listenfenstern ist der schnelle Zugriff auf die verschiedensten Daten möglich. Es kann gesucht und gedruckt werden. Im Listenfenster "CDs" ist die Eingabe neuer CDs möglich.

Die Listenfenster sind alle ähnlich aufgebaut. Den größten Teil nimmt ein Listview ein. In diesem werden die Daten angezeigt. Über dem Listview befinden sich die zwei Anzeigen, wieviele Einträge selektiert sind und welche Zeit diese selektierten Einträge haben, und zwei Cycle-Gadgets. Mit dem linken Cycle-Gadget kann die Sortierreihenfolge und dem rechten das Format für die Anzeige im Listview geändert werden. Die Sortierreihenfolge und das Anzeigeformat beim erstmaligen Öffnen des Fensters werden in den

Programmeinstellungen  $iinter$ "Sortierung/Anzeigeformat Listen" festgelegt.

Unter dem Listview befindet sich ein Feld in dem zusätzliche Informationen

zum gerade ausgewählten Eintrag angezeigt werden. Ganz unten befinden sich folgende Knöpfe: "Suchen" Öffnet ein Suchenfenster . Hiermit ist das Suchen, Selektieren und Deselektieren von Einträgen im Listview möglich. "Weiter Suchen" Setzt die Suche, mit den im Suchenfenster eingegebenen Werten, ab Cursorposition fort. "Drucken" Gibt den gesamten Inhalt des Listview oder nur die selektierten Einträge auf den Drucker aus. Im Fenster Programmeinstellungen sind in der Gruppe "Drucker" verschiedene Einstellungen dazu möglich. In manchen Fenstern sind noch Knöpfe zum Anzeigen bzw. Abspielen der externen Daten vorhanden: "Zeige Hülle" Zeigt, wenn vorhanden, zu den ausgewählten CDs die Hüllen an. Das Anzeigeprogramm dafür wird in den Programmeinstellungen als "Bildanzeiger" festgelegt. "Zeige Liedtext" Zeigt, wenn vorhanden, zu den ausgewählten Titeln die Songtexte an. Das Anzeigeprogramm dafür wird in den Programmeinstellungen als "Textanzeiger" festgelegt. "Spiele Sample" Spielt, wenn vorhanden, zu den ausgewählten Titeln die Samples ab. Das Abspielprogramm dafür wird in den Programmeinstellungen als "Samplespieler" festgelegt.

Im Fenster "CDs" befinden sich folgende Knöpfe zur Eingabe von Daten.

"Neue CD" Es wird das Eingabefenster zum Eingeben einer neuen CD geöffnet. "Dupliziere CD" Es wird das Eingabefenster zum Ändern einer Kopie der aktuellen CD geöffnet. Es werden der Name, der Interpret, das Jahr und die Extrafelder der CD kopiert, aber nicht die Disk-ID, die Zeit und die Titel der CD. "Ändere CD" Es wird das Eingabefenster zum Ändern der aktuellen CD geöffnet. "Lösche CD" Löscht die selektierten CDs aus dem Speicher. Vorher erscheint eine Sicherheitsabfrage. Im Fenster "Interpreten" befinden sich folgende Knöpfe zum Ändern Daten. "Ändere Interpret" Es wird ein Eingabefenster geöffnet in dem der Name des aktuellen Interpreten geändert werden kann. "Ändere Interpret2" Es wird ein Eingabefenster geöffnet in dem der Sortiername des aktuellen Interpreten geändert werden kann. Im Fenster "Extradaten" befinden sich folgender Knopf zum Ändern von Daten. "Ändere Extradaten" Es wird ein Eingabefenster geöffnet in dem der Name des aktuellen Eintrags geändert werden kann. In den Fenstern "Titel" und "Titel einer CD" befindet sich folgender Knopf zum Ändern von Daten. "Ändere Titel" Es wird ein Eingabefenster geöffnet in dem der Name des aktuellen Titels geändert werden kann.

Wenn im Listview ein Eintrag doppelgeklickt (oder Return-Taste) wird, öffnet sich nach folgendem Schema ein weiteres Listenfenster. CDs <--> Titel einer CD Titel --> CDs Interpreten --> CDs bzw. Titel (jenachdem in welche Spalte geklickt wird)

Extradaten --> CDs bzw. Titel (entsprechend dem Typ der Extradaten)

#### <span id="page-25-0"></span>**1.20 Bedienung des Programms: Suchenfenster**

#### Die Suchenfenster

Hier ist die Eingabe der zu suchenden Texte möglich.

Auch die Suchenfenster sind alle ähnlich aufgebaut.

Im oberen Teil sind befindet sich ein Checkmark. Dort kann eingestellt werden, ob beim Suchvorgang der Unterschied zwischen Groß- und Kleinbuchstaben ignoriert werden soll.

Im mittleren Teil befinden sich ein oder zwei String-Gadgets zur Eingabe der Suchtexte. Hierbei können AmigaDOS-Pattern (z.B. "#?love#?") verwendet werden.

Ganz unten sind die folgenden Knöpfe:

"Suchen"

Das Suchenfenster wird geschlossen. Der Suchvorgang wird ab Cursorposition im Listview gestartet. Der nächste gefundene Eintag wird aktiviert.

"Selektieren"

Das Suchenfenster wird geschlossen. Der Suchvorgang wird vom Anfang des Listviews gestartet. Alle gefundenen Einträge werden selektiert.

"Deselektieren"

Das Suchenfenster wird geschlossen. Der Suchvorgang wird vom Anfang des Listviews gestartet. Alle gefundenen Einträge werden deselektiert.

"Abbruch"

Schließt das Suchenfenster ohne den Suchvorgang zu starten.

#### <span id="page-26-0"></span>**1.21 Bedienung des Programms: Eingabefenster**

Das Eingabefenster

Hier ist die Eingabe der Daten der CD und deren Titel möglich.

Es besteht aus den beiden Seiten "CD" und "Titel". Darunter befinden sich die folgenden Knöpfe:

"Benutzen"

Das Eingabefenster wird geschlossen, die eingegebenen Werte werden übernommen.

"Abbruch"

Das Eingabefenster wird geschlossen, ohne die Werte zu übernehmen.

Die Gruppe "CD"

Hier werden der Name, die Zeit, die Anzahl Tracks, die Disk-ID und die Extradaten der CD angezeigt. Darunter befindet sich der Knopf "Daten eingeben" und entsprechend den Programmeinstellungen "CD-Laufwerk" der Knopf "Daten einlesen".

"Daten von CD einlesen"

Wenn die CD noch keine Tracks hat, werden die Anzahl Tracks, die Zeiten der Titel und der CD und die Disk-ID eingelesen. Es werden entsprechend viele Titel-Einträge erzeugt. Wenn eine passende Disk-ID-Datei gefunden wird, werden nach Abfrage die Namen und Interpreten der CD und deren Titel aus der Disk-ID-Datei importiert. Das Verzeichnis in dem nach Disk-ID-Dateien gesucht wird, wird in den Programmeinstellungen

als

"Pfad Disk-ID-Dateien" festgelegt.

Wenn die CD bereits Tracks hat, wird die eingelesene Trackanzahl mit der bereits vorhandenen Anzahl Tracks verglichen. Wenn hier ein Unterschied besteht, werden keine weiteren Daten eingelesen. Ansonsten werden die Zeiten der Titel und der CD und die Disk-ID eingelesen.

"Daten eingeben"

Es wird ein CD-Eingabefenster geöffnet. Dort werden die Daten der CD eingegeben.

Die Gruppe "Titel"

Hier befindet sich ein Listview, in dem die Titel der CD angezeigt werden.

```
Die Reihenfolge ist nachträglich per Drag&Drop änderbar.
Es werden die Extradaten des gerade ausgwählten Titels angezeigt.
Darunter sind die folgenden Knöpfe:
  "Neuer Titel"
  Erzeugt einen neuen Titeleintrag im Listview.
  "Ändere Titel"
  Es wird ein
              Titel-Eingabefenster
               zum Ändern des aktuellen Titels
  geöffnet.
  "Entferne Titel"
  Entfernt den aktiven Titeleintrag aus dem Listview.
Das gesamte Eingabefenster ist so programmiert, daß es sich ideal per
Tastatur bedienen läßt. Durch Betätigung der Return-Taste wird jeweils
das nächste Objekt im Fenster aktiviert.
```
#### <span id="page-27-0"></span>**1.22 Bekannte Bugs**

Bekannte Bugs

Dem Autor sind momentan keine Programmfehler bekannt.

Das Problem mit der mathieeesingbas.library sollte seit der Version 3.10 behoben sein.

### <span id="page-27-1"></span>**1.23 Bedienung des Programms: Titel-Eingabefenster**

```
Das Titel-Eingabefenster
```
Hier ist die Eingabe der Daten zum Titel möglich.

Ganz oben wird die Tracknummer angezeigt. Darunter befinden sich die String-Gadgets zur Eingabe des Interpreten, des Namens und der Zeit des Titels. Entsprechend den Einstellungen Extrafelder erscheinen darunter

verschiedene String-Gadgets zur Eingabe zusätzlicher Daten zum Titel.

Darunter sind die beiden Knöpfe:

"Benutzen"

Das Eingabefenster wird geschlossen, die eingegebenen Werte werden übernommen.

"Abbruch"

Das Eingabefenster wird geschlossen, ohne die Werte zu übernehmen.

### <span id="page-28-0"></span>**1.24 Bedienung des Programms: CD-Eingabefenster**

Das CD-Eingabefenster

Hier ist die Eingabe der Daten zur CD möglich.

Hier befinden sich die String-Gadgets zur Eingabe des Interpreten, des Namens und des Erscheinungsjahrs der CD. Entsprechend den

Einstellungen Extrafelder erscheinen darunter verschiedene String-Gadgets zur Eingabe zusätzlicher Daten zur CD.

Darunter sind die beiden Knöpfe:

"Benutzen"

Das Eingabefenster wird geschlossen, die eingegebenen Werte werden übernommen.

"Abbruch"

Das Eingabefenster wird geschlossen, ohne die Werte zu übernehmen.